# Эписание

- Ресурсы
- Различия между версиями Android SDK
- Подготовка примеров для сборки
- Сборка примеров с помощью Gradle
- Сборка примеров в Android Studio
- Сборка отдельного примера
- Известные ограничения

## <span id="page-0-0"></span>Ресурсы

Для разработки мобильных приложений потокового видео и звонков используется Android SDK.

Скачать полную сборку WCS Android SDK с примерами и API документацией https://docs.flashphoner.com/display/ANDROIDSDK11RU/Android+SDK+release+notes

Смотреть АРІ документацию онлайн http://flashphoner.com/docs/api/WCS5/client/android-sdk/1.1/latest

Скачать исходный код примеров https://github.com/flashphoner/wcs-android-sdk-samples

Исходный код примеров расположен на Github и будет использоваться в дальнейшем для пояснения работы примеров в данной документации. Например, данная ссылка line 34 указывает на тридцать четвертую строку класса TwoPlayersActivity.java примера 2players ревизии с хешем 4ed4c6d77.

Для тестирования готовых приложений, скачайте полную сборку с примерами и установите .apk файл на ваше Android-устройство.

## <span id="page-0-1"></span>Различия между версиями Android SDK

В версии Android SDK 1.1 обновлена WebRTC библиотекаlibjingle\_peerconnection.jar. В связи с этим, минимальная версия Android API, поддерживаемая Android SDK 1.1, увеличена до 26, т.е. приложения на базе Android SDK 1.1 будут работать в Android 8 и выше. Для поддержки предшествующих версий Android используйте Android SDK 1.0.

При публикации в Google Play для совместимости приложения с устройствами с API ниже и выше 26 можно выгрузить две APK - под каждую версию Android SDK.

## <span id="page-0-2"></span>Подготовка примеров для сборки

Если у вас есть опыт разработки под Android, вы можете просто скачать ааг-библиотеку и вручную присоединить ее к проекту и сконфигурировать для сборки.

Ниже показано как это сделать автоматически с помощью скрипта export.sh:

#### 1. Скачайте примеры

git clone -b 1.1 https://github.com/flashphoner/wcs-android-sdk-samples.git

2. Скачайте ааг библиотеку и положите ее в папку 'export'

### Пример:

```
wget https://flashphoner.com/downloads/builds/flashphoner_client/wcs-android-sdk/1.1/wcs-android-sdk-1.1.0.x.aar
cp wcs-android-sdk-1.1.0.x.aar export
```
3. Перейдите в папку 'export' и запустите скрипт export.sh, который подготовит конфиги для дальнейшей сборки. Результат будет находиться

### в папке 'output'.

⊕

```
cd export
./export.sh wcs-android-sdk-1.1.0.x.aar
```
Данный шаг очень важен, поскольку исходные тексты примеров одинаковы для Android SDK 1.0 и 1.1. Скрипт export.sh автоматически, в зависимости от версии ааг библиотеки, устанавливает для сборки примеров минимальную версию Android API.

```
⊕
```
4. Скорректируйте файл local.properties и пропишите пути к Android SDK и NDK

### Пример:

```
ndk.dir=/opt/android-ndk-r12b
sdk.dir=/opt/android-sdk-linux
```
## <span id="page-1-0"></span>Сборка примеров с помощью Gradle

Подготовьте примеры для сборки, перейдите в папку output и запустите сборку:

```
cd output
gradle build
```
Начиная со сборки Android SDK [1.1.0.55](https://flashphoner.com/downloads/builds/flashphoner_client/wcs-android-sdk/1.1/wcs-android-sdk-1.1.0.55-fb076271d08bdd6190eef70052e27c714230c1d8.tar.gz), необходимо использовать Gradle 7 и выше, либо запускать сборку с помощью Gradle wrapper

cd output gradlew build

Также для сборки необходимо наличие JDK 11.

## <span id="page-1-1"></span>Сборка примеров в Android Studio

Подготовьте примеры для сборки в папку output и переименуйте ее, например, в 'wcs\_android\_sdk\_samples'

1. Установите следующие программы:

- [Android Studio и Android SDK](https://developer.android.com/studio/index.html)
- [Android NDK](https://developer.android.com/ndk/downloads/index.html)
- 2. Откройте проект из папки output в Android Studio

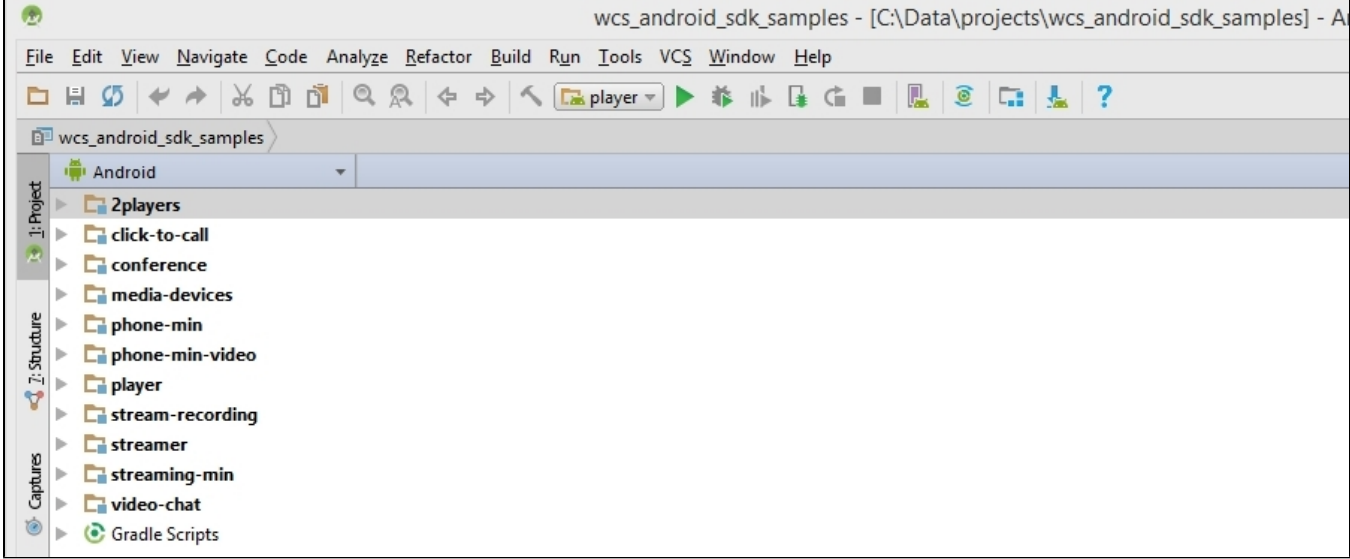

3. Добавьте конфигурацию запуска Gradle в меню Run / Debug Configurations

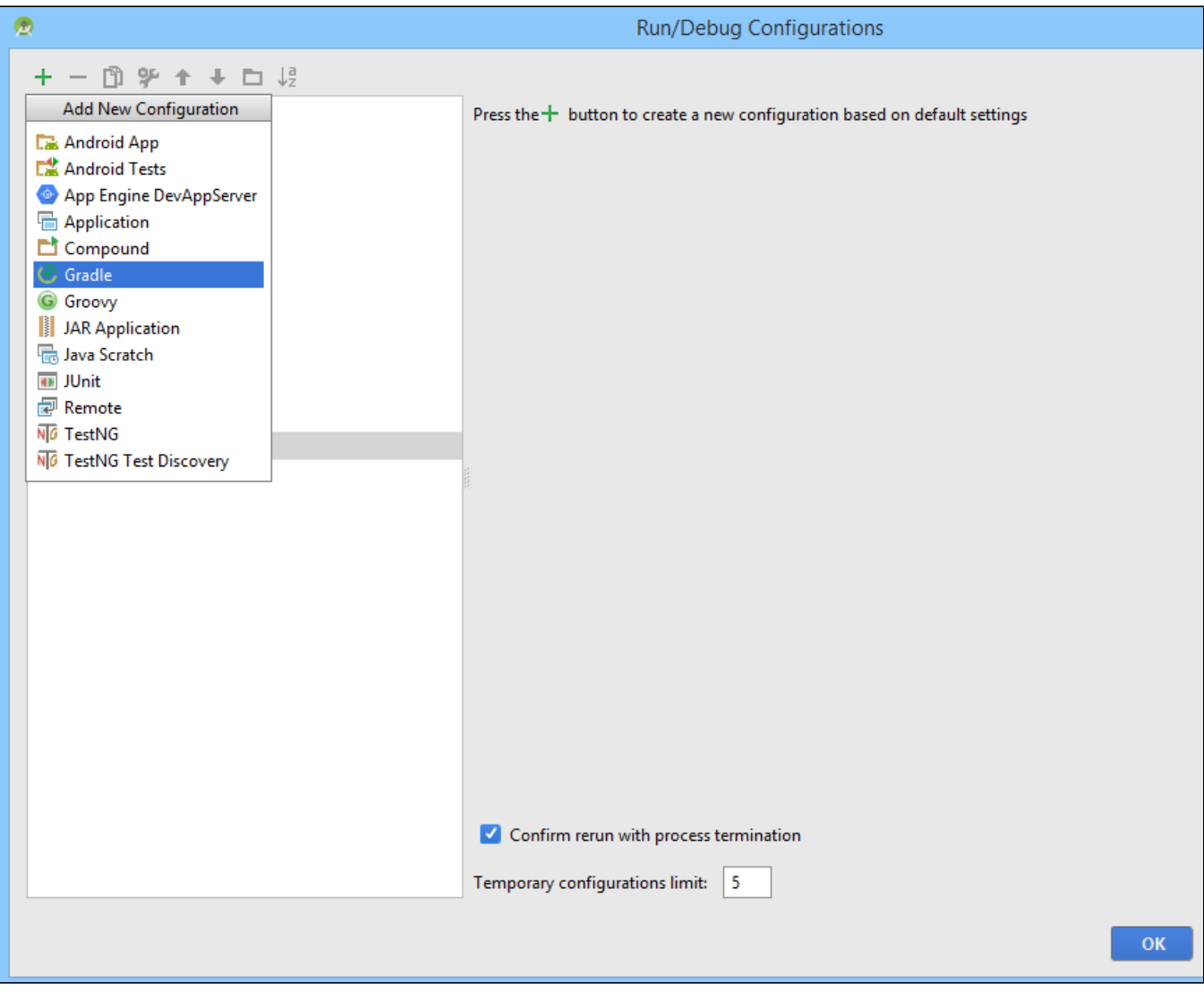

4. Для конфигурации запуска укажите файл сборки build.gradle, название сборки и назначение: build

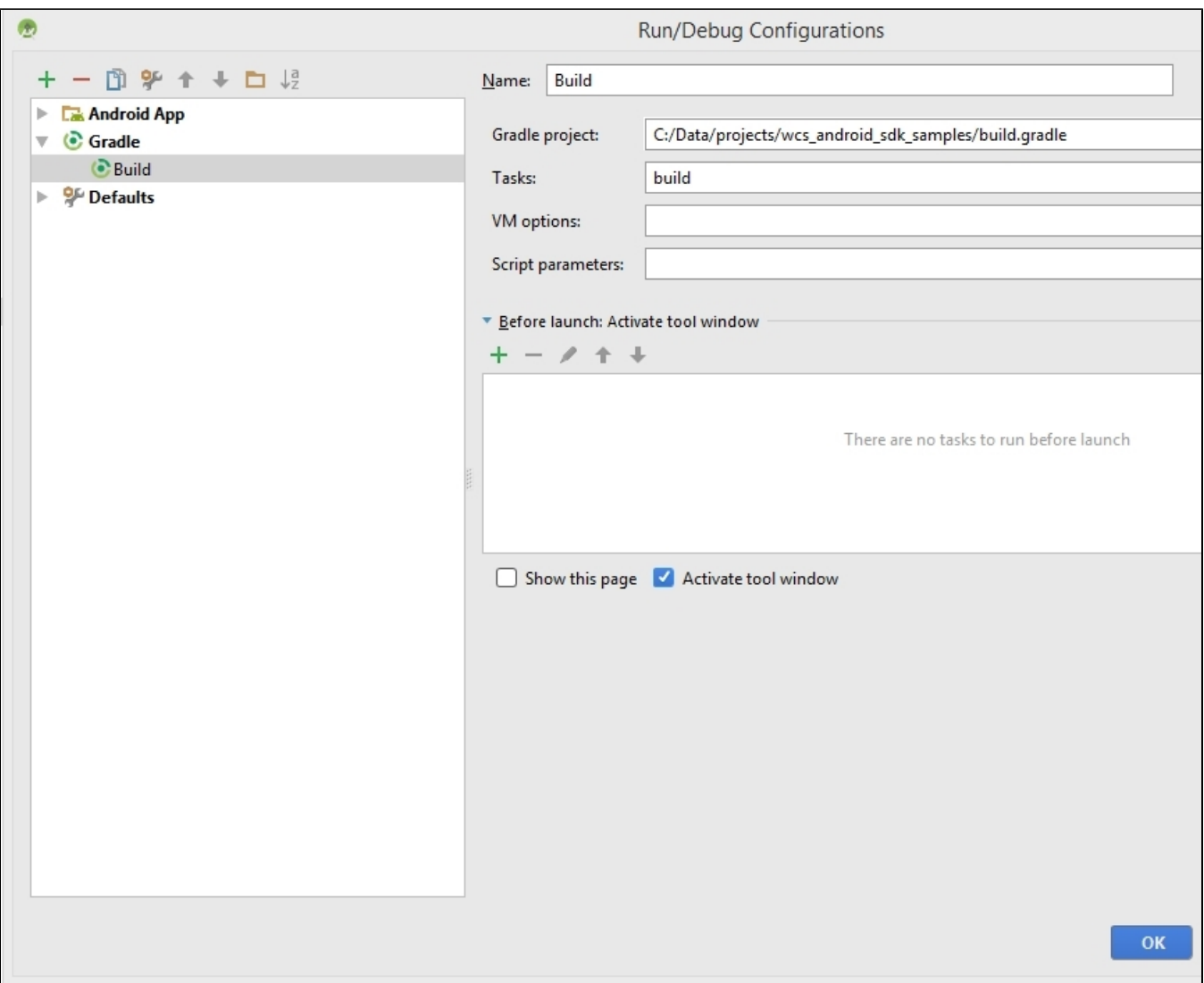

5. Запустите сборку примеров.

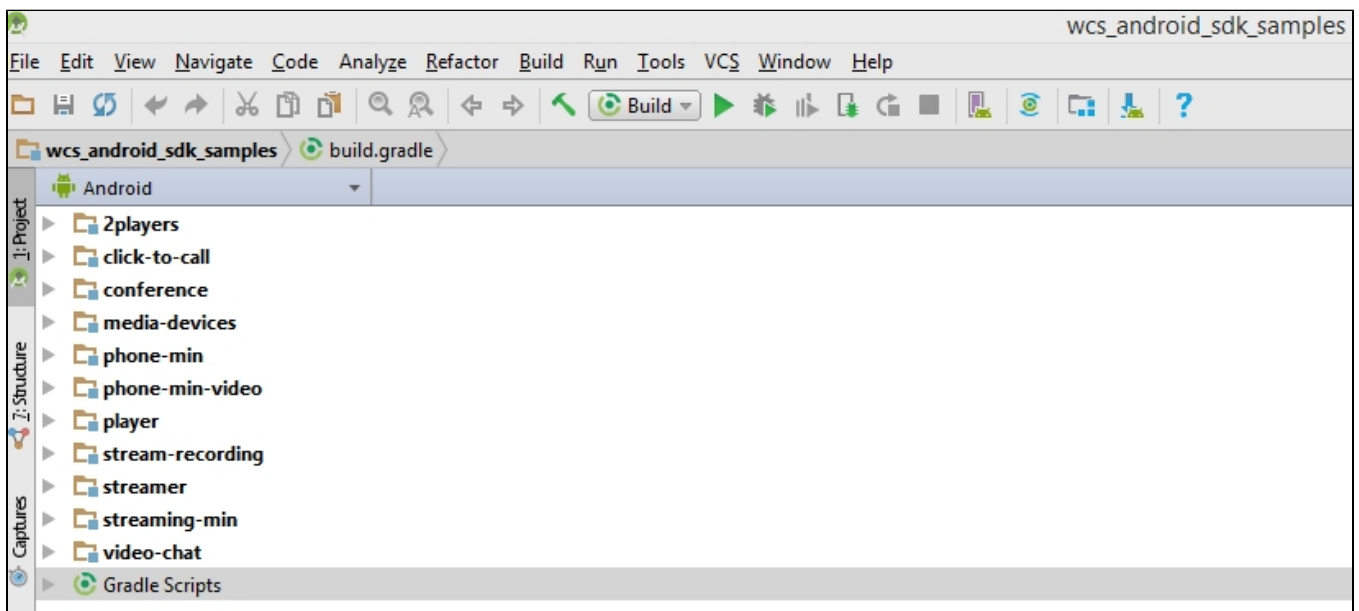

Результатом сборки будут .apk файлы в соответствующих директориях 2players/build, click-to-call/build, и т.д. Файл Android SDK находится в проекте по следующему пути: libs/wcs-android-sdk-1.0.1.2.aar

## <span id="page-4-0"></span>Сборка отдельного примера

Если необходимо собрать отдельный пример, или нет возможности выполнить скрипт экспорта всех примеров, пример для сборки может быть подготовлен вручную следующим образом:

### 1. Скачайте примеры

git clone -b 1.1 https://github.com/flashphoner/wcs-android-sdk-samples.git

### 2. Скопируйте нужный пример в отдельный каталог

```
cd wcs-android-sdk-samples
cp streaming-min gradle.properties ~/streaming-min
```
### 3. Скачайте ааг библиотеку и положите ее в папку libs в примере

```
wget https://flashphoner.com/downloads/builds/flashphoner_client/wcs-android-sdk/1.1/wcs-android-sdk-1.1.0.x.aar
mkdir ~/streaming-min/libs
cp wcs-android-sdk-1.1.0.x.aar ~/streaming-min/libs
```
### 4. Добавьте в начало файла build.gradle в каталоге примера секцию buildscript:

```
buildscript {
   repositories {
       icenter()
       mavenCentral()
       maven { url 'https://maven.google.com' }
       google()
   dependencies {
       classpath 'com.android.tools.build:gradle:7.0.0'
       classpath 'com.github.triplet.gradle:play-publisher:1.1.5'
    ļ
\}
```
5. Добавьте в файл build.gradle в каталоге примера секцию repositories:

```
repositories {
    jcenter()
    mavenCentral()
    maven { url 'https://maven.google.com' }
    google()
    flatDir{
        dirs 'libs'
\mathcal{E}
```
### 6. Замените в секции dependencies файла build.gradle в каталоге примера строку

implementation project(':fp\_wcs\_api')

### на

implementation 'com.flashphoner.fpwcsapi:wcs-android-sdk-1.1.0.x@aar'

где wcs-android-sdk-1.1.0.x - имя aar файла, скачанного на шаге 3.

### 7. Пример файла build.gradle

### build.gradle

```
apply plugin: 'com.android.application'
apply plugin: 'com.github.triplet.play'
buildscript {
     repositories {
        icenter()
        mavenCentral()
        maven { url 'https://maven.google.com' }
        google()
 }
    dependencies {
        classpath 'com.android.tools.build:gradle:7.0.0'
        classpath 'com.github.triplet.gradle:play-publisher:1.1.5'
     }
}
Properties signingProps = null
android {
    compileSdkVersion 31
    buildToolsVersion '31.0.0'
    defaultConfig {
        applicationId "com.flashphoner.wcsexample.two_way_streaming"
         minSdkVersion 26
        targetSdkVersion 31
        versionCode 2600001
        versionName "1.1"
     }
     def signingPropsFile = System.getenv('SIGNING_PROPERTIES')
     if (signingPropsFile && new File(signingPropsFile).exists()) {
         signingProps = new Properties()
         signingProps.load(new FileInputStream(file(signingPropsFile)))
         signingConfigs {
             release {
                 storeFile file(signingProps['keystore'])
                 storePassword signingProps['keystore.password']
                 keyAlias signingProps['key.alias']
                 keyPassword signingProps['key.password']
 }
         }
     }
     buildTypes {
         release {
             minifyEnabled false
             proguardFiles getDefaultProguardFile('proguard-android.txt'), 'proguard-rules.pro'
             if (signingProps) {
                 signingConfig signingConfigs.release
 }
         }
     }
    compileOptions {
        sourceCompatibility JavaVersion.VERSION_1_8
         targetCompatibility JavaVersion.VERSION_1_8
     }
}
repositories {
    jcenter()
    mavenCentral()
    maven { url 'https://maven.google.com' }
    google()
    flatDir{
```

```
 dirs 'libs'
     }
}
dependencies {
     implementation 'com.flashphoner.fpwcsapi:wcs-android-sdk-1.1.0.x@aar'
     implementation fileTree(include: ['*.jar'], dir: 'libs')
     testImplementation 'junit:junit:4.12'
     implementation 'androidx.appcompat:appcompat:1.4.0'
     implementation 'com.google.android.material:material:1.4.0'
}
play {
     if(signingProps) {
         track = 'production'
         serviceAccountEmail = signingProps['service.account.email']
         pk12File = file(signingProps['service.account.pk12file'])
     }
}
```
8. Для сборки в Android Studio откройте каталог примера. Android Studio выполнит Gradle sync и установит необходимую версию gradle

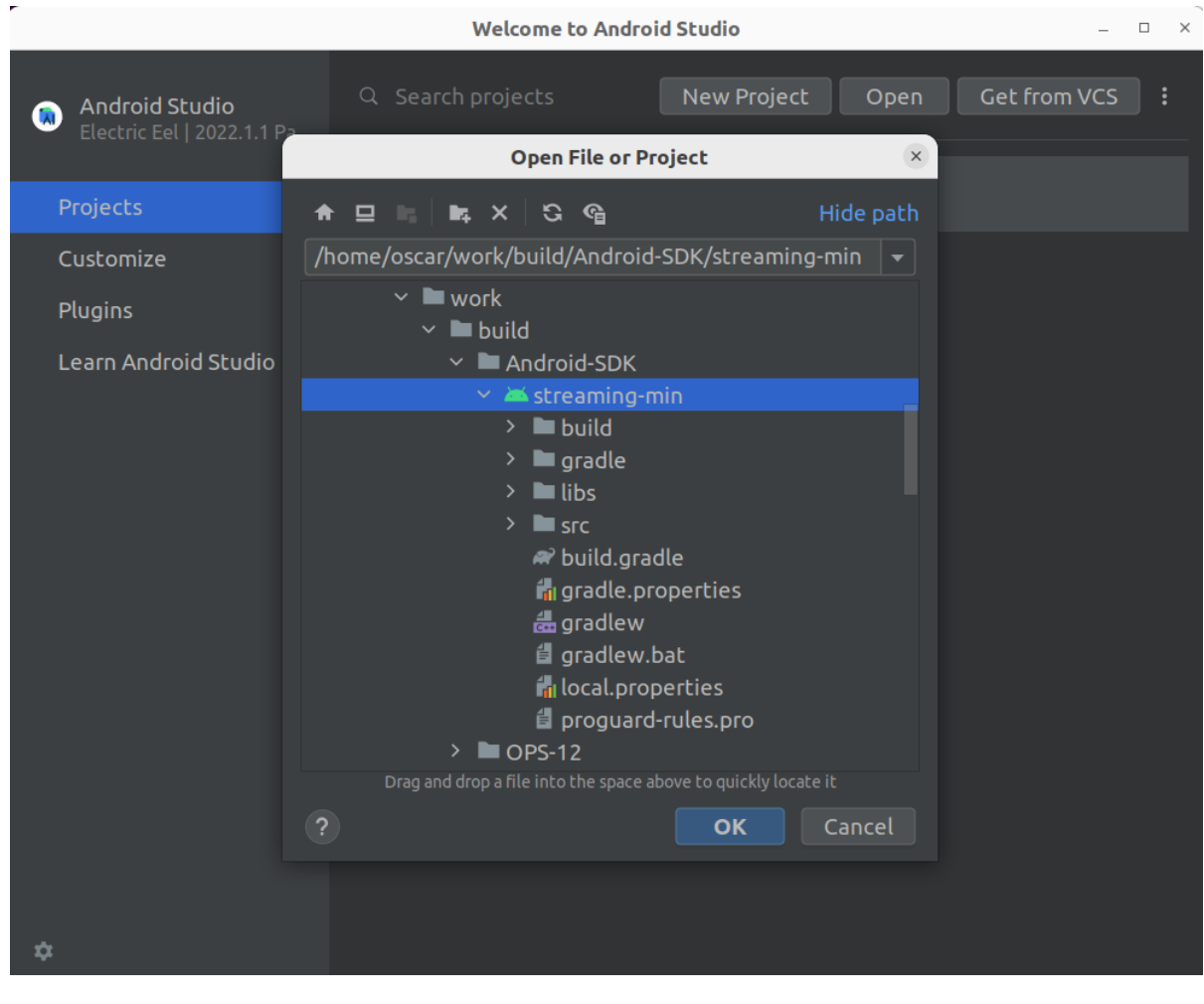

9. Для сборки с помощью Gradle установите Gradle wrapper и выполните команду

gradlew build

### <span id="page-6-0"></span>Известные ограничения

1. Невозможно управлять уровнем громкости микрофона при публикации потока в Android SDK.